# Structured Data Manager

Software Version 7.62

Release Notes

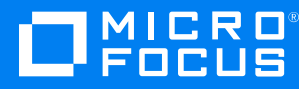

Document Release Date: July 2019 Software Release Date: July 2019

### **Legal notices**

#### **Copyright notice**

© Copyright 2017-2019 Micro Focus or one of its affiliates.

The only warranties for products and services of Micro Focus and its affiliates and licensors ("Micro Focus") are set forth in the express warranty statements accompanying such products and services. Nothing herein should be construed as constituting an additional warranty. Micro Focus shall not be liable for technical or editorial errors or omissions contained herein. The information contained herein is subject to change without notice.

#### **Documentation updates**

The title page of this document contains the following identifying information:

- Software Version number, which indicates the software version.
- Document Release Date, which changes each time the document is updated.
- Software Release Date, which indicates the release date of this version of the software.

You can check for more recent versions of a document through the [MySupport](https://softwaresupport.softwaregrp.com/) portal. Many areas of the portal, including the one for documentation, require you to sign in with a Software Passport. If you need a Passport, you can create one when prompted to sign in.

Additionally, if you subscribe to the appropriate product support service, you will receive new or updated editions of documentation. Contact your Micro Focus sales representative for details.

### **Support**

Visit the [MySupport](https://softwaresupport.softwaregrp.com/) portal to access contact information and details about the products, services, and support that Micro Focus offers.

This portal also provides customer self-solve capabilities. It gives you a fast and efficient way to access interactive technical support tools needed to manage your business. As a valued support customer, you can benefit by using the MySupport portal to:

- Search for knowledge documents of interest
- Access product documentation
- View software vulnerability alerts
- Enter into discussions with other software customers
- Download software patches
- Manage software licenses, downloads, and support contracts
- Submit and track service requests
- Contact customer support
- View information about all services that Support offers

Many areas of the portal require you to sign in with a Software Passport. If you need a Passport, you can create one when prompted to sign in. To learn about the different access levels the portal uses, see the Access Levels [descriptions](https://softwaresupport.softwaregrp.com/web/softwaresupport/access-levels).

# **Contents**

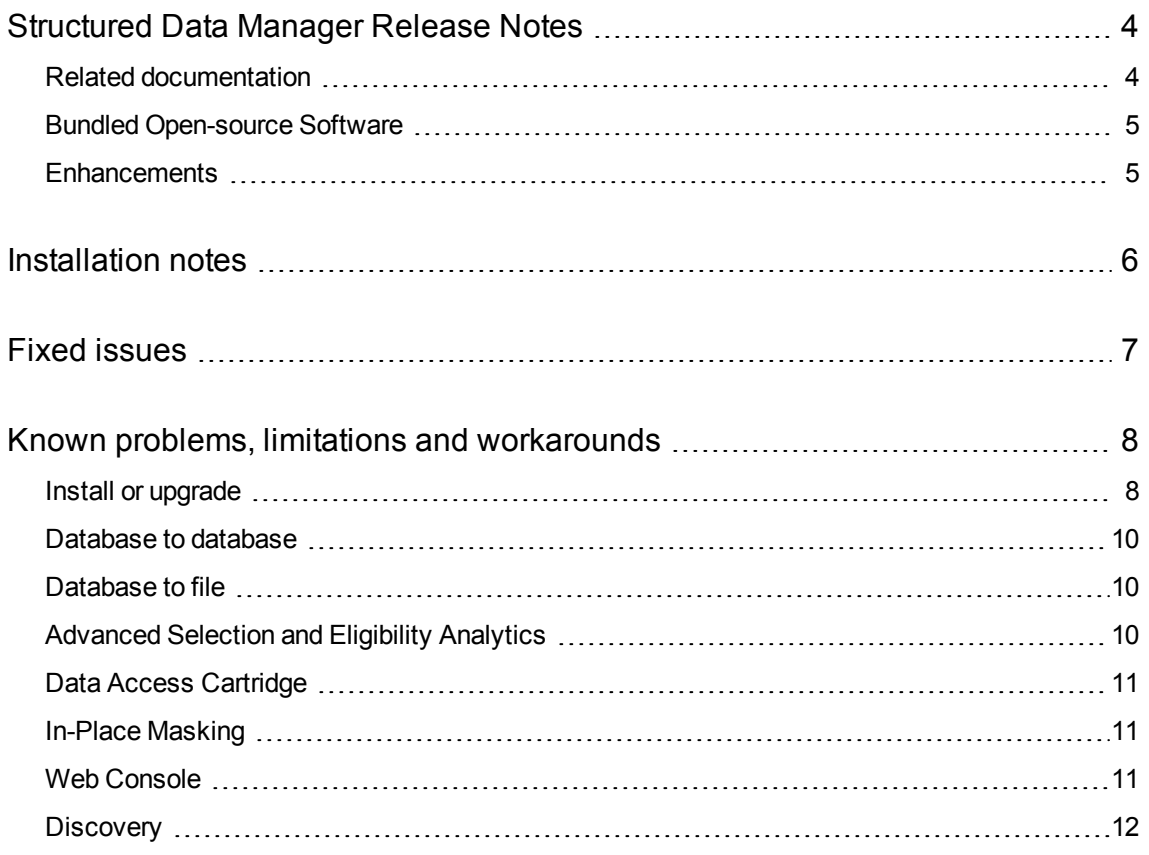

# <span id="page-3-0"></span>**Structured Data Manager Release Notes**

#### **Software version:** 7.62

**Publication date:** July 2019

This document is an overview of the changes made to Structured Data Manager (Micro Focus SDM). It contains important information that is not included in books or Help. You can find information about the following in this document.

# <span id="page-3-1"></span>**Related documentation**

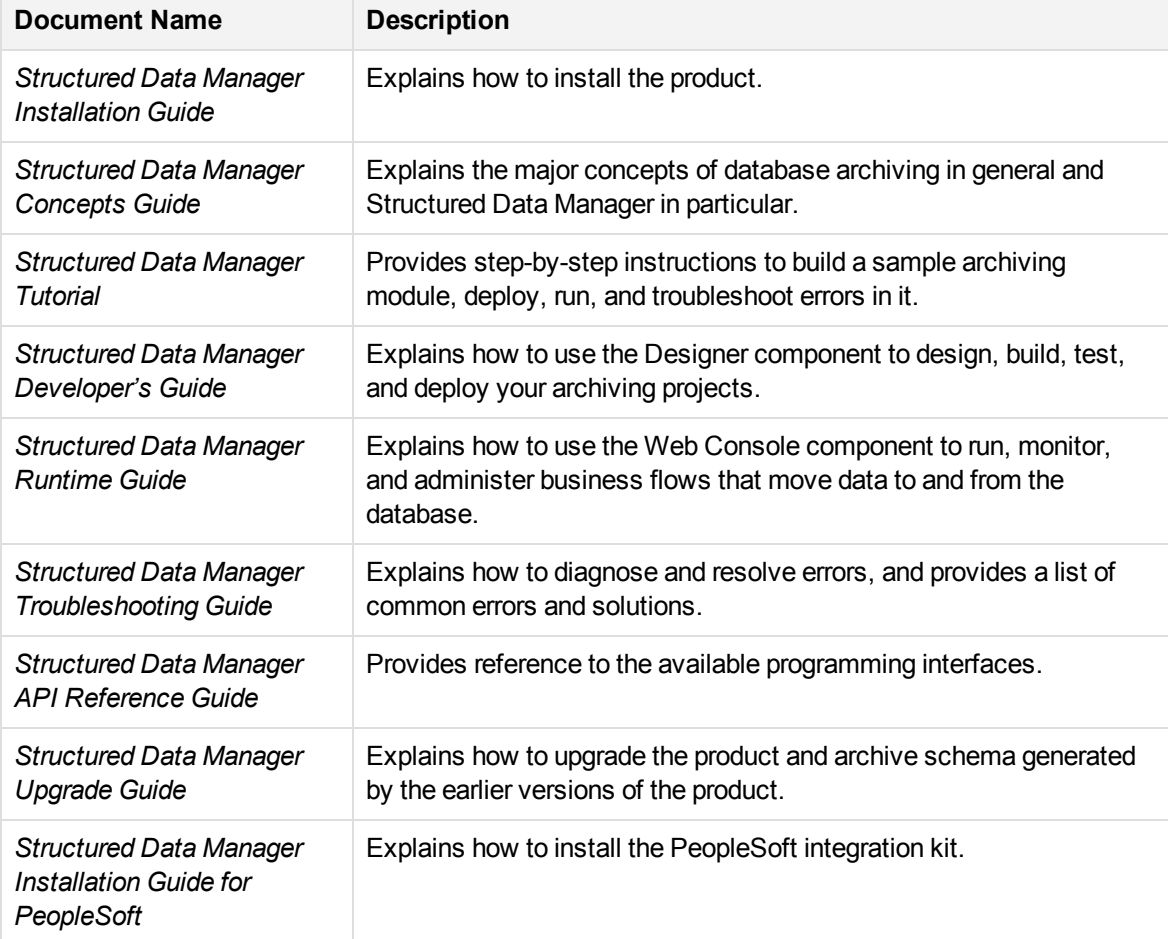

The following documentation available for this product:

# <span id="page-4-0"></span>**Bundled Open-source Software**

#### <sup>l</sup> **JRE**

SDM is dependent on JRE and with this release **AdoptOpenJDK JRE 8u212-b03** has been bundled.

<sup>l</sup> **Tomcat**

SDM is dependent on Tomcat and with this release **Tomcat 8.5.40** has been bundled.

<sup>l</sup> **PostgreSQL**

SDM is dependent on PostgreSQL 10.9 and with this release **PostgreSQL 10.9** has been bundled.

# <span id="page-4-1"></span>**Enhancements**

The following features were enhanced with the 7.62 release:

<sup>l</sup> **User authentication**

SDM supports authentication through LDAP apart from built-in users and groups. For the previous versions of SDM, the users and groups were distinguished as built-in type or LDAP type. Now, a more generic term called External for non-built-in users is used instead of LDAP to cater to user authentication, which takes place outside of SDM (or where the user store resides outside of SDM). This way, the group type or the members of the group can be External, or the user authentication can be External. This helps us to provide single sign-on support in future versions.

#### <sup>l</sup> **Schema-based in-place masking cartridge**

Added support for schema-based in-place masking cartridge to mask and unmask source database using specific masking functions associated with different columns of selected tables without the use of a model.

<sup>l</sup> **Overview Page (Business Flow Status)**

Added pagination buttons in the Overview page to facilitate the user to easily browse through the business flows without waiting for the system to gather all the business flow information.

# <span id="page-5-0"></span>**Installation notes**

The installation requirements and instructions for installing the Structured Data Manager are documented in the *Structured Data Manager Installation Guide.*

For more information on upgrade from your existing installation, see *Structured Data Manager Upgrade Guide*,*Chapter 2*.

Contact Micro Focus Support to ensure you have all the current hotfixes.

#### **DEPRECATED:**

- From version 7.52 onwards:
	- **The support for HP Records Manager is obsoleted. The minimum version supported will** be Content Manager 9.1.
	- Structured Data Manager no longer uses Apache Tika framework for any of its components. If you are using this framework for any of your integrations, then you must integrate this separately.
- From SDM 7.61 onwards
	- $\cdot$  The Designer is not supported on Linux platform.
	- Structured Data Manager no longer supports Data Direct Drivers for any of its components. If you are using these drivers for any of your integrations, then ensure that you integrate them separately.
- The PostgreSQL versions earlier than 10.9 are not supported in this release. Therefore, ensure that you upgrade the repository, environment, and AQS cache to 10.9.

# <span id="page-6-0"></span>**Fixed issues**

The following issues are fixed for 7.62 release:

**[ADM-8977] :** Demo load fails for DB2.

**[ADM-9112] :** Dynamic parameter names and values overlap on the **Business Flow Launch** page.

**[ADM-9583] : Status** of the scheduled jobs is not displayed in the WebConsole.

**[ADM-9729] :** IPM support for column names with spaces in the tables on Non-Intrusive environment.

**[ADM-9805] :** IPM support for column names with spaces in the tables on Intrusive environment.

**[ADM-9827] :** Timestamptz value does not change when the format in the **Detail Template** tab is changed.

**[ADM-9885] :** Schema based IPM Business Flow which contains "selected data" in the cartridge deployment fails.

**[ADM-9908] :** Environment creation using JDBC URL fails on Vertica.

**[ADM-9971] :** Pagination does not work on the relocate page.

**[ADM-10002] :** D2D business flow deployment fails on the SQL server environment if the column type is nvarchar(max).

# <span id="page-7-0"></span>**Known problems, limitations and workarounds**

This section covers known problems, limitations, and workarounds for the following areas:

- Install or [upgrade](#page-7-1)
- [Database](#page-9-0) to database
- [Database](#page-9-1) to file
- Known problems, limitations and [workarounds](#page-7-0)
- **[Advanced](#page-9-2) Selection and Eligibility Analytics**
- Data Access [Cartridge](#page-10-0)
- In-Place [Masking](#page-10-1)
- Web [Console](#page-10-2)
- <span id="page-7-1"></span>• [Discovery](#page-11-0)

# **Install or upgrade**

#### **NOTE:**

Contact Micro Focus Support to ensure you have all the current hotfixes, and any mandatory patches for upgrading from previous versions to 7.62 version.

### **IMPORTANT:**

#### **Pre-upgrade tasks**

If you are upgrading from any versions prior to 7.61, and the SDM repository is installed on the SQL server using JDBC URL, then it is mandatory to follow the bellow steps:

- 1. Open the connection-sources.xml file under <SDMHome>/config folder.
- 2. Inside the <URL> tag, remove the hpdba: and save the changes. For example:

*old url:*

jdbc:hpdba:sqlserver://<hostname>:<port>;instanceName=<instanceName>

*New url:*

jdbc:sqlserver://<hostname>:<port>;InstanceName=<instanceName>

#### **Post-upgrade tasks**

If you have upgraded from any versions prior to 7.61, then perform the below post upgrade tasks:

- 1. Stop the Web Console and ensure that no jobs are running.
- 2. Open outerbay.properties file under <SDM-HOME>\config folder.
- 3. Delete the below section (if they exist):

##skipAutoCommitSetting should be set to true for specific type of database (such as SAS, Cassandra, MongoDB) for which

##setAutoCommit API does not support setting it to false (or in some cases maybe any value) or throws an exception.

##The default value of skipAutoCommitSetting is false.

skipAutoCommitSetting=false

4. Add the below content in the outerbay.properties file :

##Comma separated list of databases which do not support auto commit

##For example,

##skipAutoCommitSettingFor=Cassandra, Hive, MongoDB, SAS

skipAutoCommitSettingFor=Cassandra, Hive

- 5. Start the Web Console.
- Structured Data Manager7.62 runs on Microsoft Windows and Linux. For detailed information about supported versions, see the Structured Data Manager Certification Matrix at <https://softwaresupport.softwaregrp.com/group/softwaresupport/support-matrices>.

AIX, HP-UX, Windows 32-bit, Linux 32-bit, and Solaris are not supported in Structured Data Manager. If your operating system is not among those supported in SDM 7.62, contact your Micro Focus representative or Micro Focus Support for further information and assistance.

- If you are using transparency on Oracle 11.2.0.3, you must apply Oracle patch 10420487. For more details, see ADM-3449.
- If you set the OBT\_HOME environment variable to a remote directory, such as \\myhost\myshare\OBTHOME, then you need to manually update the directories.properties configuration file after the repository installation.

#### **To update the configuration file**

1. Go to the application data directory, where Structured Data Manager stores its configuration files.

For example, on Microsoft Windows, navigate to the following location:

C:\SDM\OBTHOME\config

2. Manually edit the directories.properties file and change the paths to use \${OBT\_HOME}.

For example:

```
obt.dir.aqsDataSources=${OBT_HOME}/aqsdatasources
obt.dir.archivePath=${OBT_HOME}/archive obt.dir.artifacts=${OBT_
```

```
HOME}/artifacts
obt.dir.businessflow=${OBT_HOME}/businessflow
obt.dir.extensions=${OBT_HOME}/extensions obt.dir.generate=${OBT_
HOME}/generate
obt.dir.log=${OBT_HOME}/log
```
3. Save and close the file.

#### **NOTE:**

When OBT\_HOME is set to a remote directory, the obt. log file is generated locally rather than on the network drive.

Search on the local machine for obt. log. Subsequently, after you update the directories.properties file, the obt. log appears in the expected location on your network drive. For more details, see ADM-6242.

• During upgrade, if you receive this error

```
ORA-30556: either functional or bitmap join index is defined on the column to be
modified
```
then the index that is using the column must be dropped manually to complete the deployment. Manually recreate the index after the deployment or run the archive business flow with **Type of indexes to create on History** set to **ALL**. For more details, see ADM-6250.

<span id="page-9-0"></span>• Migration of password encryption algorithm from DES to AES does not work.

# **Database to database**

• When working with the Oracle 11g client on Windows, running the security scripts returns the following error:

SP2-1506: START, @ or @@ command has no arguments.

#### **NOTE:**

Close and ignore the error. This is a Bug 8756483 at Oracle Metalink. For more details, see 12198 and 12077.

# <span id="page-9-1"></span>**Database to file**

• Windows Authentication is not supported on database to file (three-tier) configurations. For more details, see ADM-5510.

# <span id="page-9-2"></span>**Advanced Selection and Eligibility Analytics**

• For cartridges using Advanced Selection, the rowcounts displayed in the Eligibility Analytics Summary screen are dependent on all the rules in the model, including the rules on child tables. When the child-table rules are not enabled for the Eligibility Analytics, total number of transactions counted are limited. This reduces the rowcounts displayed in the summary screen. For more details, see ADM-5080.

<sup>l</sup> The Eligibility Analytics summary screen has references to "transactions", but in some cases, the counts that are shown are chain counts. For more details, see ADM-5077.

# <span id="page-10-0"></span>**Data Access Cartridge**

In Data Access Cartridges to add hyperlinks in the pseudo columns , you must ensure to specify the following:

• Use lowercase characters for anchor links.

Example:

```
<a href="http://www.google.com/search?q=1" target="_blank">1</a>
```
#### **NOTE:**

```
If you use <A HREF="http://www.google.com/search?q=1" target="_blank">1</A>,
then it creates problem while rendering to PDF format.
```
If special characters like '&' is used in the hyperlink, then those characters must be replaced by their Unicode forms.

Example:

```
<a href="http://www.google.com/search?q=1&btnI" target="_blank">1</a>
```
must be replaced as:

```
<a href="http://www.google.com/search?q=1&btnI" target="_blank">1</a>
```
#### **NOTE:**

Ensure that you replace characters like '&' with '& '

# <span id="page-10-1"></span>**In-Place Masking**

From SDM 7.60 onwards, the Masking Server fails to work with Voltage SecureData SimpleAPI 5.1. The workaround to fix the issue is to upgrade the Voltage SecureData SimpleAPI to version 5.20 or above.

# <span id="page-10-2"></span>**Web Console**

• During the automatic restart of the Web Console, if the following memory leak error message appears, then you are recommended to restart the Web Console manually.

*org.apache.catalina.loader.WebappClassLoaderBase.clearReferencesThreads The web application [WebConsole] appears to have started a thread named [Thread\_Name] but has failed to stop it. This is very likely to create a memory leak*

- When you perform an upgrade, if you find that the LDAP is enabled for the Web Console, then make sure to copy the LDAP configuration from the webconsole.properties file present in <old\_0BT\_ HOME>/config folder to webconsole.properties file present in <new\_OBT\_HOME>/config folder.
- If you encounter an error while creating the SQL server intrusive environment using the JDBC URL, then you are advised to use the drop-down option to create this environment.
- After the deletion of an environment, when you try to create another environment with the same name and configuration, then on the **Launch** tab, under the **Tasks**, you can view all the business flows deployed to the environment before deletion. But while launching these business flows, it displays an error as they were deployed to the environment before deletion.

To clear the business flows, you can use the following workaround.

#### **Workaround**

Assume the environment name is nint\_sql:

#### **For oracle repo:**

```
1. ID = Select "CYCLE_ID" from "obtrep"."OBTCO_CYCLES" where "SHORT_NAME"='BF-
nint_sql'
```
2. Delete from "obtrep"."OBTCO\_CYCLE\_STEPS" where "CYCLE\_ID"=ID

#### **For sql repo:**

```
1. ID = Select [CYCLE_ID] from [obt_rep].[dbo].[OBTCO_CYCLES] where "SHORT_
NAME"='BF-nint_sql'
```

```
2. delete from [obt_rep].[dbo].[OBTCO_CYCLE_STEPS] where [CYCLE_ID] = ID
```
#### **For PostgreSQL repo:**

```
1. ID = Select "CYCLE_ID" from "obtrep"."OBTCO_CYCLES" where "SHORT_NAME"='BF-
nint_sql'
```
<span id="page-11-0"></span>2. Delete from "obtrep"."OBTCO\_CYCLE\_STEPS" where "CYCLE\_ID"=ID

### **Discovery**

- When you download the designer project from the Discovery Dashboard, the \*. hdp not found error is displayed even after the  $*$ . hdp file has been successfully downloaded under the [OBTHOME]\obtdiscovey\designer\test-sql-int folder.
- <sup>l</sup> After scanning and reviewing the tables, the **Sensitive Columns** and **Reviewed Columns** are not updated correctly under the **Tables** tab.